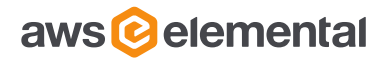

# CONVERTING AMAZON ELASTIC TRANSCODER PRESETS TO AWS ELEMENTAL MEDIACONVERT HOW TO

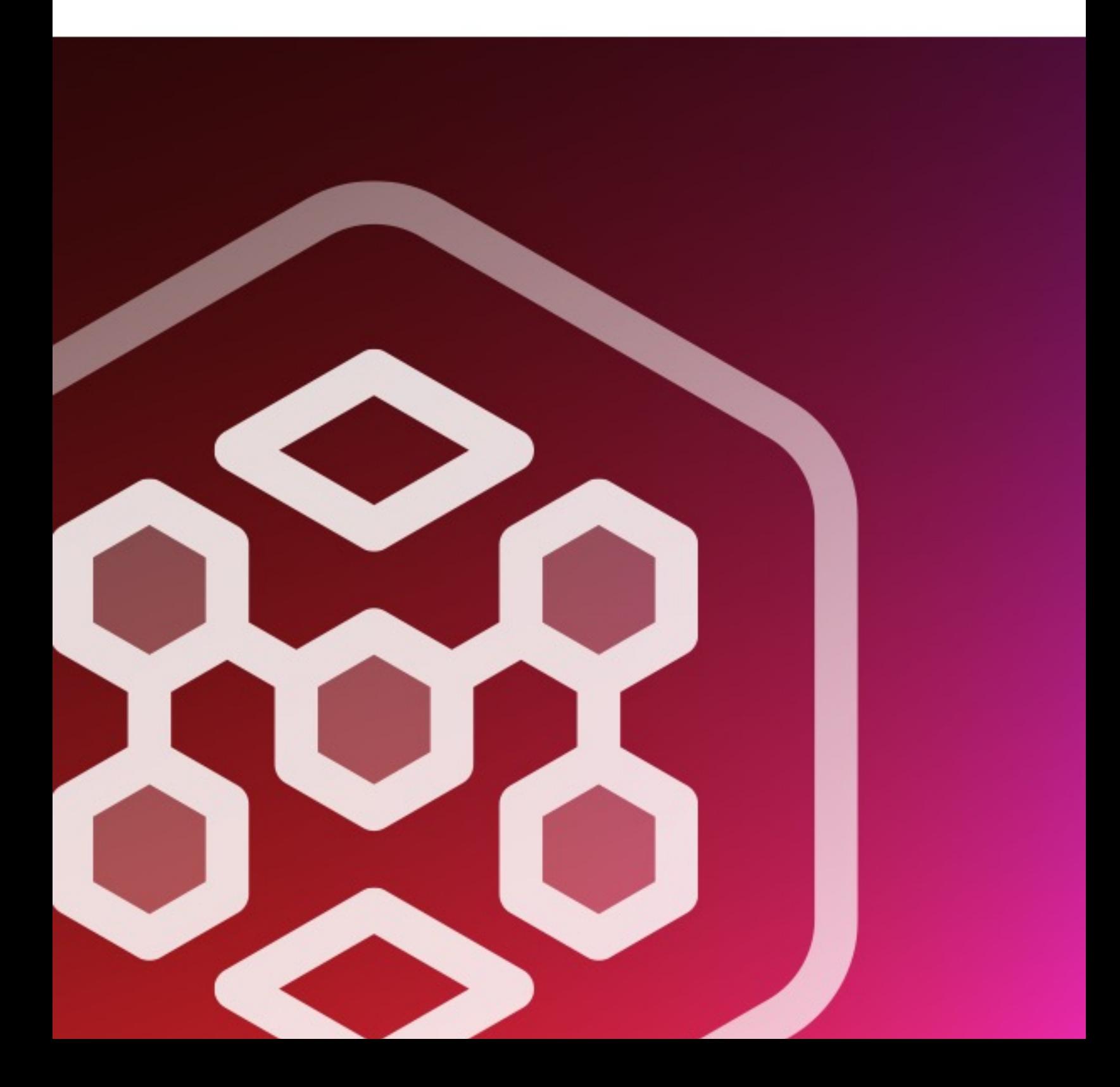

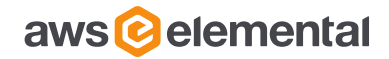

# **CONTENTS**

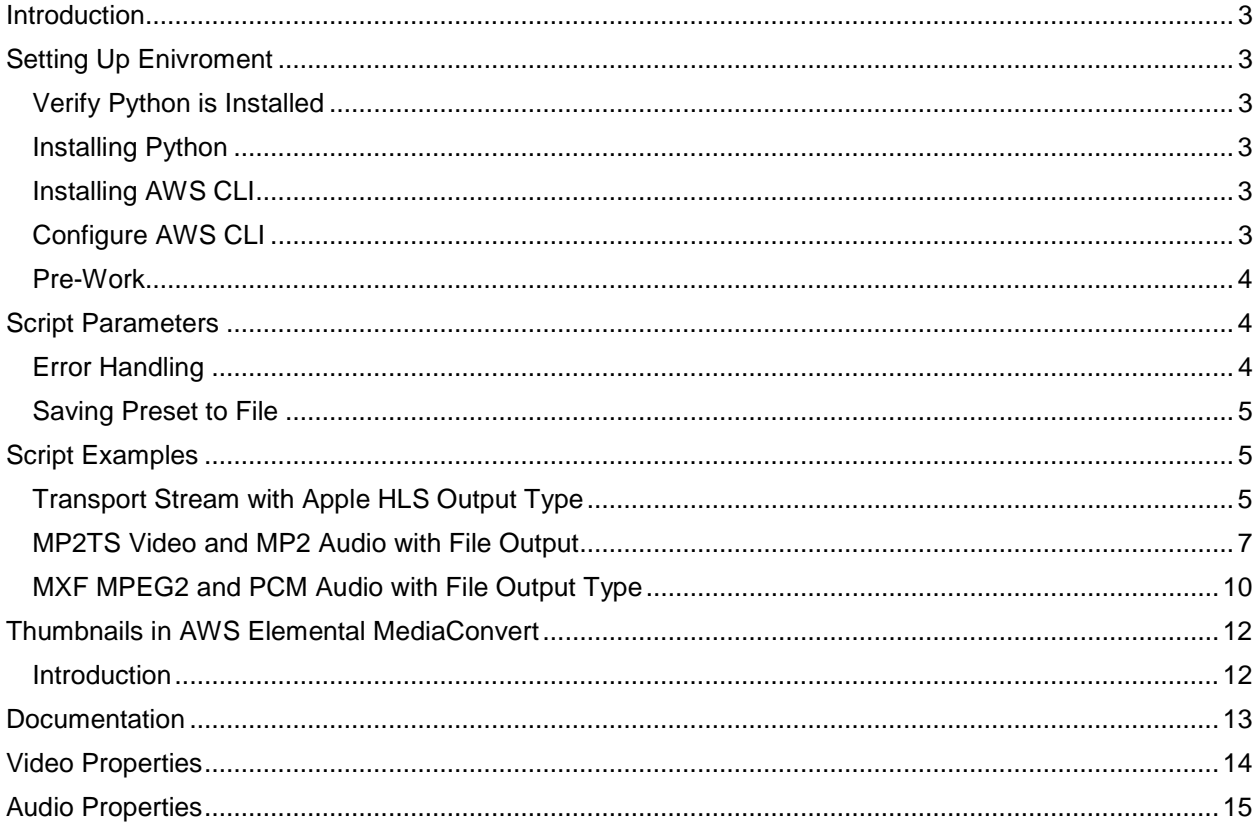

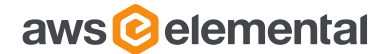

# <span id="page-2-0"></span>**INTRODUCTION**

This document shows you how to use a script that will convert Amazon Elastic Transcoder (ETS) presets to AWS Elemental MediaConvert presets.

# <span id="page-2-1"></span>**SETTING UP ENIVROMENT**

<span id="page-2-2"></span>You will need to install Python 2.7 onto the machine where you are running the script.

### **VERIFY PYTHON IS INSTALLED**

Python may be installed by default on your machine, or you may have used it in a previous workflow. To verify if Python is installed and what version you have, run the following command:

#### python –version

Please make sure that the Python version is a variation of **2.7.x**. If this condition is met, you may skip the next section 'Installing Python'.

#### <span id="page-2-3"></span>**INSTALLING PYTHON**

#### **Note: You will need to consult Pythons website on which 2.7.x build to download**

Here are the steps to install Python:

```
wget http://www.python.org/ftp/python/2.7.x/Python-2.7.x.tgz # Download
tar xvfz Python-2.7.x.tgz # unzip
cd Python-2.7.x # go into directory
./configure
make # build
su # or 'sudo su' if there is no root user
make install
```
<span id="page-2-4"></span>**INSTALLING AWS CLI**

Refer to the documentation in the link below for instructions on installing the latest AWS Command Line Interface on a variety of Operating Systems:

<span id="page-2-5"></span><http://docs.aws.amazon.com/cli/latest/userguide/installing.html>

### **CONFIGURE AWS CLI**

Once the AWS CLI is installed, configure the AWS CLI use your Amazon account ID that has access to Amazon Elastic Transcoder:

```
$ aws configure
AWS Access Key ID [****************1234]:
AWS Secret Access Key [****************abc]:
Default region name [us-east-1]:
Default output format [json]: json
```
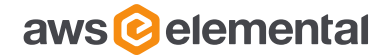

### <span id="page-3-0"></span>**PRE-WORK**

Download the ets\_mediaconvert\_preset.py script file to your machine, and then make it executable using the following chmod command:

```
chmod +x ets_mediaconvert_preset.py
```
# <span id="page-3-1"></span>**SCRIPT PARAMETERS**

Running the ets\_mediaconvert\_preset.py script will provide the following help menu. You can also use the '-h' parameter to show the help menu:

```
$ python ets mediaconvert preset v2.py
usage: ets_mediaconvert_preset_v2.py [-h] [-r REGION] [-p ETSID] [-v] [-i]
                                    [-c OUTPUTTYPE] [-f]
ETS to AWS Elemental MediaConvert preset converter
optional arguments:
                     show this help message and exit
  -r REGION, --aws-region REGION
                       Valid ETS AWS Region to connect to
  -p ETSID, --preset-id ETSID
                      ETS Preset ID
 -v, --verbose Verbose debug messages
 -i, --interactive Interactive Mode for user
  -c OUTPUTTYPE, --output-type OUTPUTTYPE
                       Output group type for preset to move to ex: file,
                        apple, dash, smooth
 -f, --save Save presets to file
```
The following parameters are required if you are not using interactive mode:

#### -r, -p, -c

If you use interactive mode ('-i'), then all other parameters fed in will be ignored and you will need to follow the prompts.

If you want verbose logging enabled, use the '-v' parameter. When verbose logging, you will see the JSON output for each step of the conversion process.

For the ETS Preset ID (-p, --preset-id), you can find a list of your presets by logging into the AWS Console, selecting Amazon Elastic Transcoder from the services menu, and clicking on Presets in the left hand navigation.

### <span id="page-3-2"></span>**ERROR HANDLING**

The script handles improper configurations and warns the user when this happens.

#### Error examples:

1. Containers and Codecs not currently supported by AWS Elemental MediaConvert

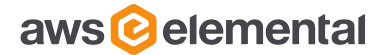

2. Improper output group configurations, such as DASH with Transport Stream codecs

For feature mapping between the services, please consult the ETS to AWS Elemental MediaConvert Matrix and the AWS Elemental MediaConvert documentation at the end of this guide.

### <span id="page-4-0"></span>**SAVING PRESET TO FILE**

When using the -f (or --save) flag, this will save two files. One contains the video and audio parameters and the other contains a Thumbnail preset. When this flag is excluded, the output of the script will just print on the terminal screen.

# <span id="page-4-1"></span>**SCRIPT EXAMPLES**

## <span id="page-4-2"></span>**TRANSPORT STREAM WITH APPLE HLS OUTPUT TYPE**

```
$ python ets_mediaconvert_preset_v2.py -r us-west-2 -p 1351620000001-200030 -c apple
{
     "Description": "HLS 1M",
     "Name": "HLS 1M",
     "Settings": {
          "AudioDescriptions": [
\{ "AudioSourceName": "Audio Selector 1",
                  "AudioTypeControl": "FOLLOW_INPUT",
                  "CodecSettings": {
                      "AacSettings": {
                           "AudioDescriptionBroadcasterMix": "NORMAL",
                          "Bitrate": 128000,
                          "CodecProfile": "LC",
                          "CodingMode": "CODING_MODE_2_0",
                          "RateControlMode": "CBR",
                          "RawFormat": "NONE",
                          "SampleRate": 44100,
                          "Specification": "MPEG4"
, where \{x_i\}_{i=1}^N , we have the set of \{x_i\}_{i=1}^N "Codec": "AAC"
                  },
              "LanguageCodeControl": "FOLLOW_INPUT"
}}<br>}
        \cdot "ContainerSettings": {
              "Container": "M3U8",
              "M3u8Settings": {
                  "AudioFramesPerPes": 2,
                  "AudioPids": [
                      482,
                     483,
                     484,
                     485,
                     486,
                     487,
                     488,
                     489,
```
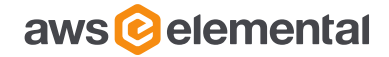

```
 490,
                       491,
                       492
\mathbf{1}, \mathbf{1}, \mathbf{1}, \mathbf{1}, \mathbf{1}, \mathbf{1}, \mathbf{1}, \mathbf{1}, \mathbf{1}, \mathbf{1}, \mathbf{1}, \mathbf{1}, \mathbf{1}, \mathbf{1}, \mathbf{1}, \mathbf{1}, \mathbf{1}, \mathbf{1}, \mathbf{1}, \mathbf{1}, \mathbf{1}, \mathbf{1},  "PatInterval": 100,
                    "PcrControl": "PCR_EVERY_PES_PACKET",
                    "PmtInterval": 100,
                    "PmtPid": 480,
                    "ProgramNumber": 1,
                    "Scte35Source": "NONE",
                    "TimedMetadata": "NONE",
               "VideoPid": 481
}<br>}<br>}
          },
          "VideoDescription": {
               "AfdSignaling": "NONE",
               "AntiAlias": "ENABLED",
               "CodecSettings": {
                    "Codec": "H_264",
                    "H264Settings": {
                        "AdaptiveQuantization": "HIGH",
                       "Bitrate": 872000,
                       "CodecLevel": "LEVEL_3_1",
                        "CodecProfile": "MAIN",
                        "EntropyEncoding": "CAVLC",
                       "FlickerAdaptiveQuantization": "DISABLED",
                       "FramerateControl": "INITIALIZE_FROM_SOURCE",
                       "FramerateConversionAlgorithm": "DUPLICATE_DROP",
                        "GopBReference": "DISABLED",
                        "GopClosedCadence": 1,
                        "GopSize": 90,
                       "GopSizeUnits": "FRAMES",
                       "HrdBufferInitialFillPercentage": 90,
                       "HrdBufferSize": 1744000,
                       "InterlaceMode": "FOLLOW_BOTTOM_FIELD",
                       "MinIInterval": 0,
                       "NumberBFramesBetweenReferenceFrames": 0,
                       "NumberReferenceFrames": 3,
                       "ParControl": "INITIALIZE_FROM_SOURCE",
                        "QualityTuningLevel": "SINGLE_PASS",
                        "RateControlMode": "CBR",
                        "RepeatPps": "DISABLED",
                        "SceneChangeDetect": "ENABLED",
                       "Slices": 1,
                       "SlowPal": "DISABLED",
                       "Softness": 0,
                       "SpatialAdaptiveQuantization": "ENABLED",
                       "Syntax": "DEFAULT",
                       "Telecine": "NONE",
                       "TemporalAdaptiveQuantization": "ENABLED",
                        "UnregisteredSeiTimecode": "DISABLED"
 }
               },
               "ColorMetadata": "INSERT",
               "Height": 432,
               "RespondToAfd": "NONE",
               "ScalingBehavior": "DEFAULT",
               "Sharpness": 100,
```
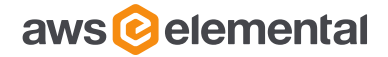

```
 "TimecodeInsertion": "DISABLED",
              "Width": 640
         }
     }
}
==================== THUMBNAILS=====================
==================SAVING FILES=========================
{
     "Settings": {
         "VideoDescription": {
              "CodecSettings": {
                  "FrameCaptureSettings": {
                      "MaxCaptures": 10000000,
                     "FramerateDenominator": 300,
                      "FramerateNumerator": 1,
                  "Quality": 80
, where \{x_i\}_{i=1}^N and \{x_i\}_{i=1}^N "Codec": "FRAME_CAPTURE"
             },
             "DropFrameTimecode": "ENABLED",
             "RespondToAfd": "NONE",
             "AntiAlias": "ENABLED",
             "Width": 192,
             "Sharpness": 50,
             "AfdSignaling": "NONE",
             "Height": 108,
             "ScalingBehavior": "DEFAULT",
             "ColorMetadata": "INSERT",
             "TimecodeInsertion": "DISABLED"
         },
          "ContainerSettings": {
         "Container": "RAW"
}
     },
     "Description": "1351620000001-200030 Thumbnails",
     "Name": "1351620000001-200030 Thumbnails"
}
```
### <span id="page-6-0"></span>**MP2TS VIDEO AND MP2 AUDIO WITH FILE OUTPUT**

```
python ets_mediaconvert_preset_v2.py -r us-west-2 -p 1502608946539-ivtldc -c file
{
     "Description": "2018-05-21 11-07-03",
     "Name": "Test",
     "Settings": {
         "AudioDescriptions": [
\{ "AudioSourceName": "Audio Selector 1",
                  "AudioTypeControl": "FOLLOW_INPUT",
                  "CodecSettings": {
                      "Codec": "MP2",
                     "Mp2Settings": {
                          "Bitrate": 160000,
                         "Channels": 2,
                         "SampleRate": 48000
}<br>}<br>{}
, where \{x_i\}_{i=1}^N , we have \{x_i\}_{i=1}^N "LanguageCodeControl": "FOLLOW_INPUT"
```
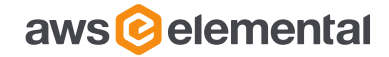

```
}<br>}<br>}
         ],
         "ContainerSettings": {
             "Container": "M2TS",
              "M2tsSettings": {
                  "AudioBufferModel": "ATSC",
                  "AudioFramesPerPes": 2,
                  "AudioPids": [
                      482,
                     483,
                     484,
                     485,
                     486,
                     487,
                     488,
                      489,
                      490,
                     491,
                     492
                  ],
                  "Bitrate": 0,
                  "BufferModel": "MULTIPLEX",
                  "DvbSubPids": [
                      460,
                      461,
                      462,
                     463,
                     464,
                     465,
                     466,
                     467,
                     468,
                     469,
                     470,
                     471,
                     472,
                     473,
                     474,
                     475,
                     476,
                     477,
                     478,
                     479
                  ],
                  "DvbTeletextPid": 499,
                  "EbpAudioInterval": "VIDEO_INTERVAL",
                  "EbpPlacement": "VIDEO_AND_AUDIO_PIDS",
                  "EsRateInPes": "EXCLUDE",
                  "NullPacketBitrate": 0,
                  "PatInterval": 100,
                  "PcrControl": "PCR_EVERY_PES_PACKET",
                  "PmtInterval": 100,
                  "PmtPid": 480,
                  "PrivateMetadataPid": 503,
                  "ProgramNumber": 1,
                  "RateMode": "CBR",
                  "Scte35Source": "NONE",
                  "SegmentationMarkers": "NONE",
```
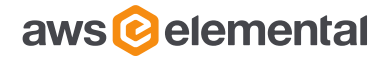

```
 "SegmentationStyle": "MAINTAIN_CADENCE",
             "VideoPid": 481
}}<br>}
         },
         "VideoDescription": {
             "AfdSignaling": "NONE",
             "AntiAlias": "ENABLED",
             "CodecSettings": {
                 "Codec": "MPEG2",
                 "Mpeg2Settings": {
                     "Bitrate": 5400000,
                    "CodecLevel": "AUTO",
                    "CodecProfile": "MAIN",
                    "FramerateControl": "SPECIFIED",
                    "FramerateConversionAlgorithm": "DUPLICATE_DROP",
                    "FramerateDenominator": 1,
                    "FramerateNumerator": 30,
                    "GopClosedCadence": 1,
                    "GopSize": 90,
                    "GopSizeUnits": "FRAMES",
                    "HrdBufferSize": 10800000,
                    "InterlaceMode": "FOLLOW_BOTTOM_FIELD",
                    "MinIInterval": 0,
                    "NumberBFramesBetweenReferenceFrames": 2,
                    "ParControl": "INITIALIZE_FROM_SOURCE",
                    "QualityTuningLevel": "SINGLE_PASS",
                    "RateControlMode": "CBR",
                    "SceneChangeDetect": "ENABLED",
                    "SlowPal": "DISABLED",
                    "Softness": 0,
                    "SpatialAdaptiveQuantization": "ENABLED",
                    "Telecine": "NONE",
                    "TemporalAdaptiveQuantization": "ENABLED"
 }
             },
             "ColorMetadata": "INSERT",
             "Height": 1080,
             "RespondToAfd": "NONE",
             "ScalingBehavior": "DEFAULT",
             "Sharpness": 100,
             "TimecodeInsertion": "DISABLED",
         "Width": 1920
}
    }
==================== THUMBNAILS=====================
==================SAVING FILES=========================
     "Settings": {
         "VideoDescription": {
             "CodecSettings": {
                 "FrameCaptureSettings": {
                     "MaxCaptures": 10000000,
                    "FramerateDenominator": 60,
                    "FramerateNumerator": 1,
                    "Quality": 80
                 },
                 "Codec": "FRAME_CAPTURE"
```
}

{

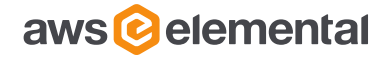

```
 },
             "DropFrameTimecode": "ENABLED",
             "RespondToAfd": "NONE",
             "AntiAlias": "ENABLED",
             "Width": 192,
             "Sharpness": 50,
             "AfdSignaling": "NONE",
             "Height": 108,
             "ScalingBehavior": "DEFAULT",
             "ColorMetadata": "INSERT",
             "TimecodeInsertion": "DISABLED"
         },
         "ContainerSettings": {
             "Container": "RAW"
         }
     },
     "Description": "1502608946539-ivtldc Thumbnails",
     "Name": "1502608946539-ivtldc Thumbnails"
}
```
<span id="page-9-0"></span>**MXF MPEG2 AND PCM AUDIO WITH FILE OUTPUT TYPE**

{

```
 "Description": "Full HD 1080i50 - XDCAM422",
     "Name": "Full HD 1080i50 - XDCAM42",
     "Settings": {
         "AudioDescriptions": [
             {
                  "AudioSourceName": "Audio Selector 1",
                  "AudioTypeControl": "FOLLOW_INPUT",
                  "CodecSettings": {
                      "Codec": "WAV",
                     "WavSettings": {
                          "BitDepth": 24,
                         "Channels": 2,
                          "SampleRate": 192000
}<br>}<br>{}
, where \{x_i\}_{i=1}^N , we have \{x_i\}_{i=1}^N "LanguageCodeControl": "FOLLOW_INPUT"
}}<br>}
         ],
         "ContainerSettings": {
             "Container": "MXF"
         },
         "VideoDescription": {
             "AfdSignaling": "NONE",
             "AntiAlias": "ENABLED",
             "CodecSettings": {
                  "Codec": "MPEG2",
                  "Mpeg2Settings": {
                      "Bitrate": 50000000,
                     "CodecLevel": "AUTO",
                      "CodecProfile": "MAIN",
                      "FramerateControl": "SPECIFIED",
                     "FramerateConversionAlgorithm": "DUPLICATE_DROP",
                     "FramerateDenominator": 1,
                     "FramerateNumerator": 25,
                     "GopClosedCadence": 1,
```
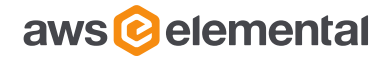

```
 "GopSize": 12,
                     "GopSizeUnits": "FRAMES",
                     "HrdBufferSize": 100000,
                     "InterlaceMode": "FOLLOW_BOTTOM_FIELD",
                     "MinIInterval": 0,
                     "NumberBFramesBetweenReferenceFrames": 2,
                     "ParControl": "SPECIFIED",
                    "ParDenominator": 30,
                    "ParNumerator": 40,
                    "QualityTuningLevel": "SINGLE_PASS",
                    "RateControlMode": "CBR",
                    "SceneChangeDetect": "ENABLED",
                    "SlowPal": "DISABLED",
                    "Softness": 0,
                    "SpatialAdaptiveQuantization": "ENABLED",
                     "Telecine": "NONE",
                 "TemporalAdaptiveQuantization": "ENABLED"
 }
             },
             "ColorMetadata": "INSERT",
             "Height": 1080,
             "RespondToAfd": "NONE",
             "ScalingBehavior": "DEFAULT",
             "Sharpness": 100,
             "TimecodeInsertion": "DISABLED",
             "Width": 1920
         }
     }
}
==================== THUMBNAILS=====================
==================SAVING FILES=========================
{
     "Settings": {
         "VideoDescription": {
             "CodecSettings": {
                 "FrameCaptureSettings": {
                     "MaxCaptures": 10000000,
                    "FramerateDenominator": 300,
                    "FramerateNumerator": 1,
                     "Quality": 80
                 },
                 "Codec": "FRAME_CAPTURE"
             },
             "DropFrameTimecode": "ENABLED",
             "RespondToAfd": "NONE",
             "AntiAlias": "ENABLED",
             "Width": 1920,
             "Sharpness": 50,
             "AfdSignaling": "NONE",
             "Height": 1080,
             "ScalingBehavior": "DEFAULT",
             "ColorMetadata": "INSERT",
             "TimecodeInsertion": "DISABLED"
         },
         "ContainerSettings": {
             "Container": "RAW"
}
\qquad \qquad
```
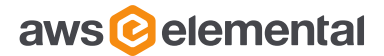

```
 "Description": "1351620000001-100230 Thumbnails",
 "Name": "1351620000001-100230 Thumbnails"
```
# **THUMBNAILS IN AWS ELEMENTAL MEDIACONVERT**

### <span id="page-11-1"></span>**INTRODUCTION**

<span id="page-11-0"></span>}

Generating thumbnails works differently in AWS Elemental MediaConvert compared to Amazon Elastic Transcoder. In Elastic Transcoder, if users attach a video configuration to a preset, they are also required to attach a thumbnail configuration by default. In AWS Elemental MediaConvert, generating thumbnails is optional. Users are required to create a file output group, remove the audio from the output, change the codec to JPEG Frame Capture, and under Output Settings, change the container to 'No Container'. Users can then configure the image resolution and interval (framerate controller).

**Note:** Jobs containing only thumbnail outputs are invalid and not supported in AWS Elemental MediaConvert. Thumbnail creation needs to be included with output groups that contain video/audio configurations.

Example JSON:

```
{
   "Description": "Thumbnail Template",
   "Name": "Thumbnail Template",
   "Settings": {
    "VideoDescription": {
       "Width": 1080,
       "ScalingBehavior": "DEFAULT",
       "Height": 720,
       "TimecodeInsertion": "DISABLED",
       "AntiAlias": "ENABLED",
       "Sharpness": 50,
       "CodecSettings": {
         "Codec": "FRAME_CAPTURE",
         "FrameCaptureSettings": {
           "FramerateNumerator": 1,
           "FramerateDenominator": 5,
           "MaxCaptures": 10000000,
           "Quality": 80
         }
       },
       "AfdSignaling": "NONE",
       "DropFrameTimecode": "ENABLED",
       "RespondToAfd": "NONE",
       "ColorMetadata": "INSERT"
     },
     "ContainerSettings": {
       "Container": "RAW"
     }
  }
}
```
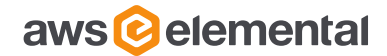

# <span id="page-12-0"></span>**DOCUMENTATION**

Included with this guide is a matrix that maps Amazon Elastic Transcoder preset parameters to AWS Elemental MediaConvert preset parameters.

The Elastic Transcoder parameters marked in red indicate there is not an equivalent in AWS Elemental MediaConvert. The Elastic Transcoder parameters marked in orange means there is an equivalent in AWS Elemental MediaConvert. The Elastic Transcoder *audio* parameters mapped in green means there are equivalent parameters in AWS Elemental MediaConvert. The AWS Elemental MediaConvert *video* parameters marked in green are parameters that are new to the service.

Note that some fields in Elastic Transcoder may be broken into two parameters in MediaConvert. For example, in ETS framerate is a single string value. (i.e. "30"), while in MediaConvert this is two integer or float values (FramerateDenominator, FramerateNumerator).

AWS Elemental MediaConvert parameters marked in yellow indicate new parameters.

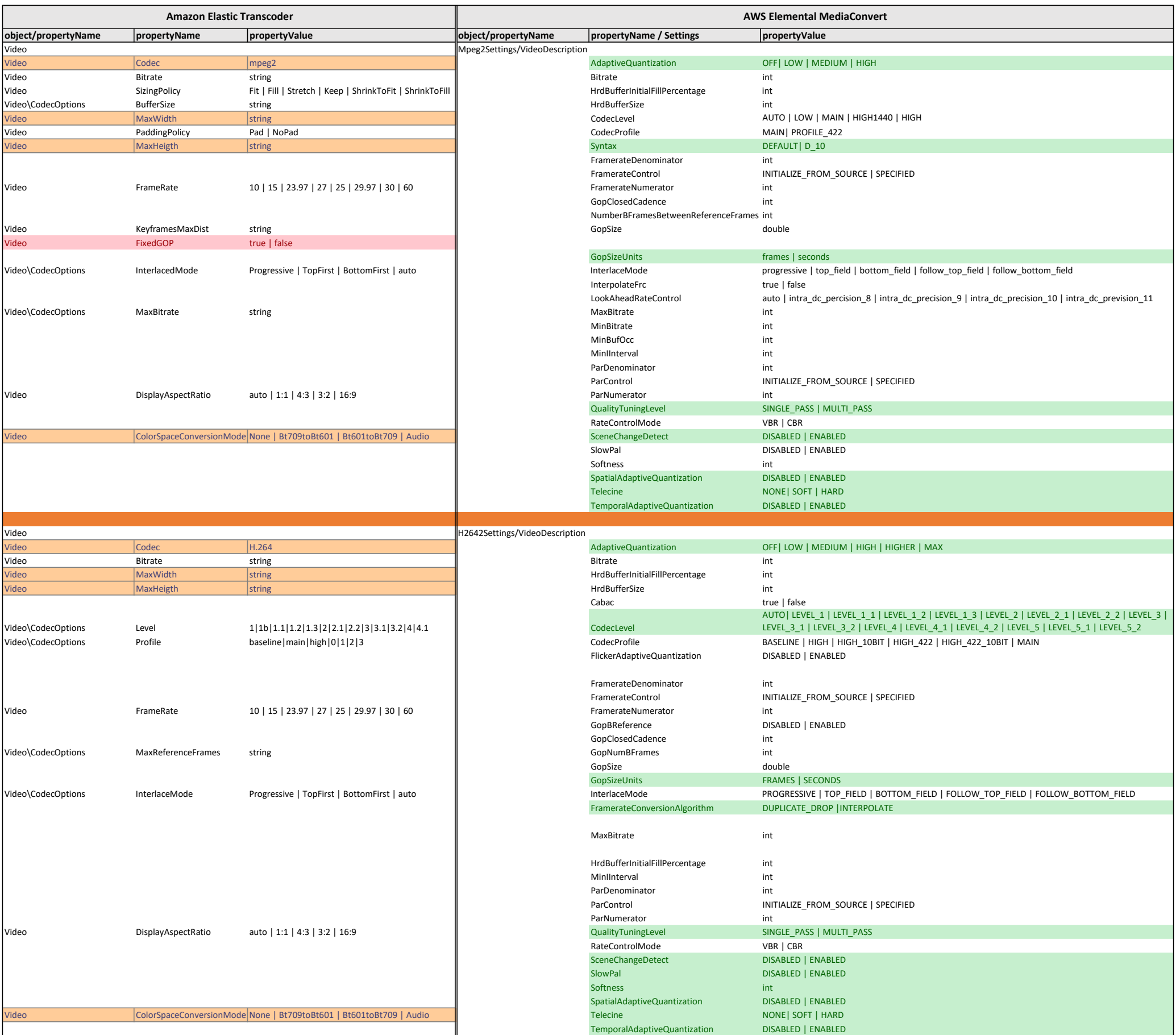

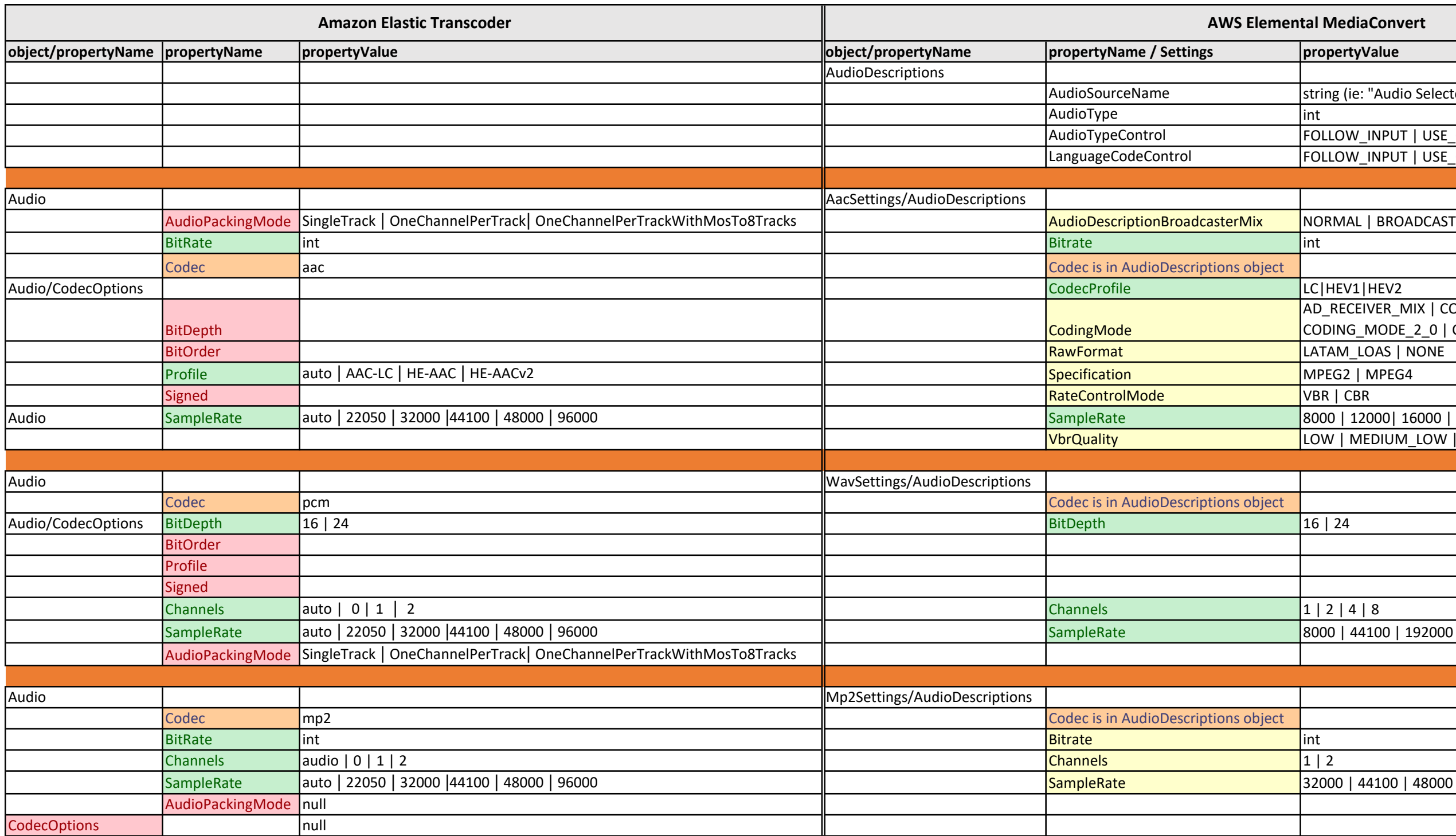

(ie: "Audio Selector 1")

W\_INPUT | USE\_CONFIGURED W\_INPUT | USE\_CONFIGURED

 $\mathsf{IAL} \mid \mathsf{BROADCASTER\_MIXED\_AD}$ 

 $\overline{\text{ACE}}$ lver\_mix | Coding\_mode\_1\_0 | Coding\_mode\_1\_1 |  $IG\_MODE_2_0 | COMODE_1$ 

Audio SampleRate auto | 22050 | 32000 |44100 | 48000 | 96000 SampleRate 8000 | 12000| 16000 | 22050 | 24000| 32000| 44100 |48000| 96000 (int) VbrQuality LOW | MEDIUM\_LOW | MEDIUM\_HIGH | HIGH